# "BSNL WINGS"

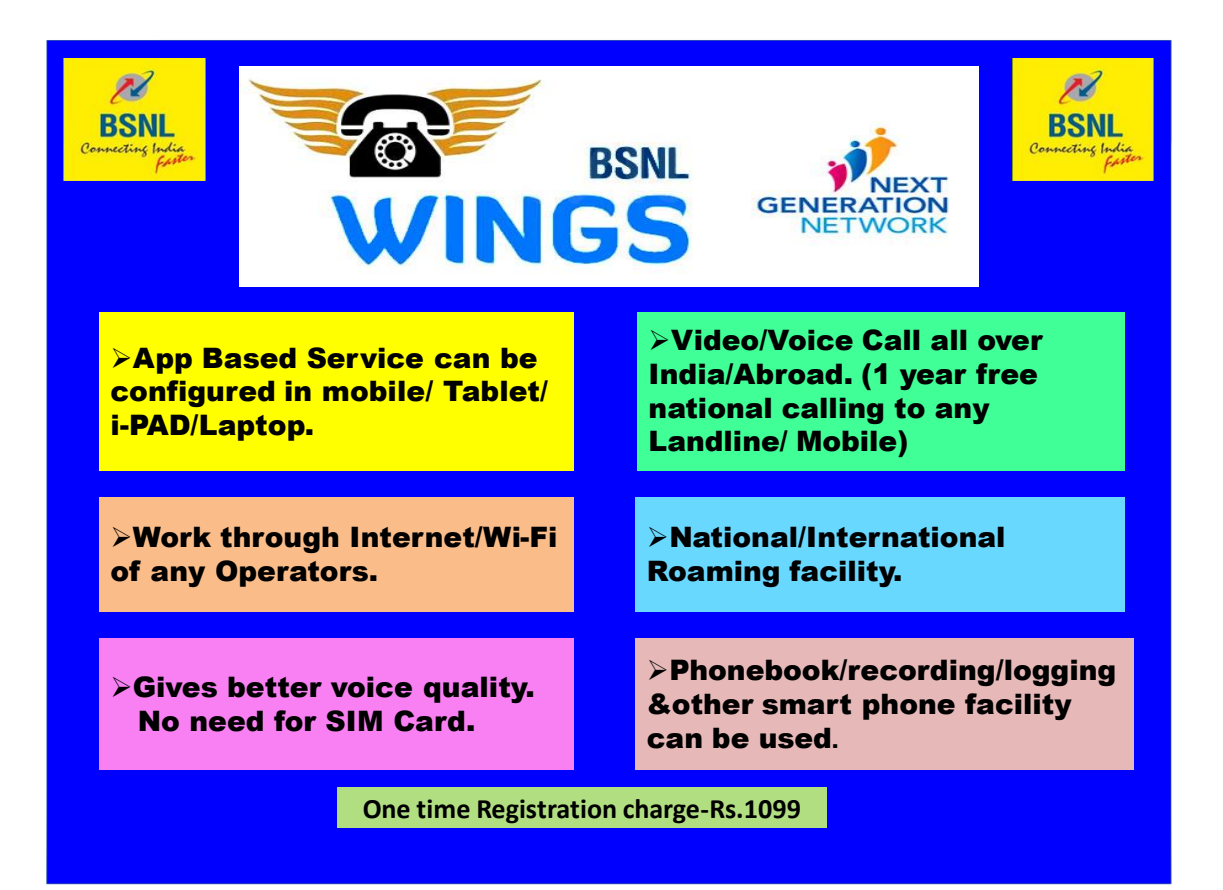

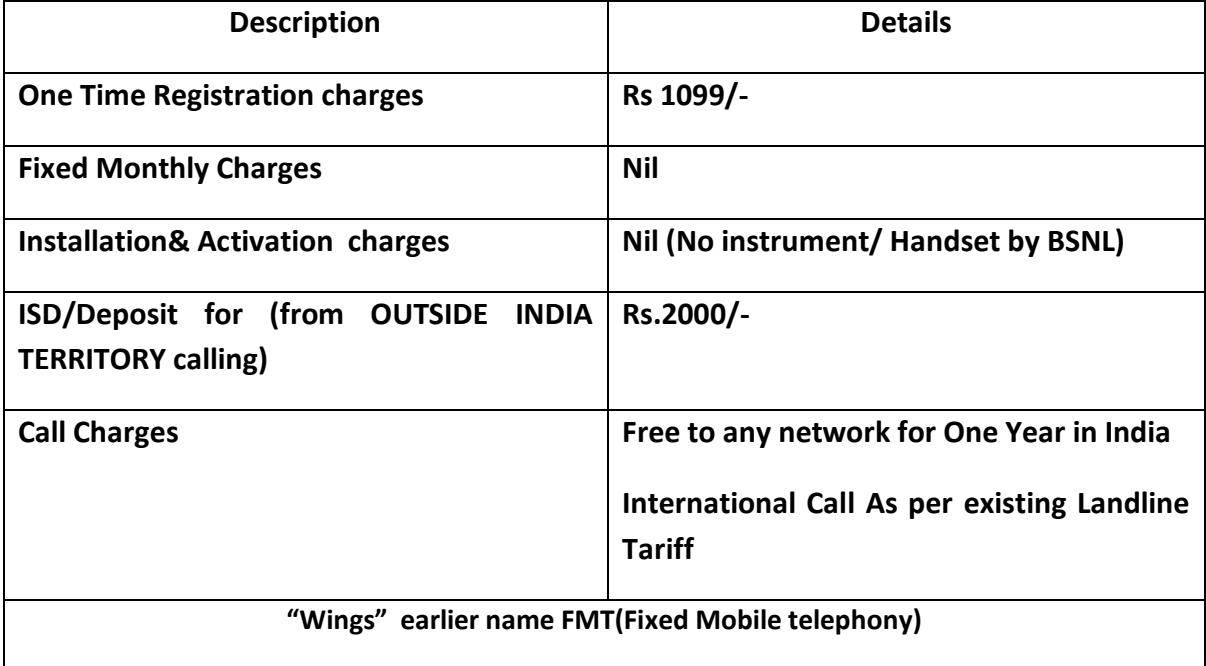

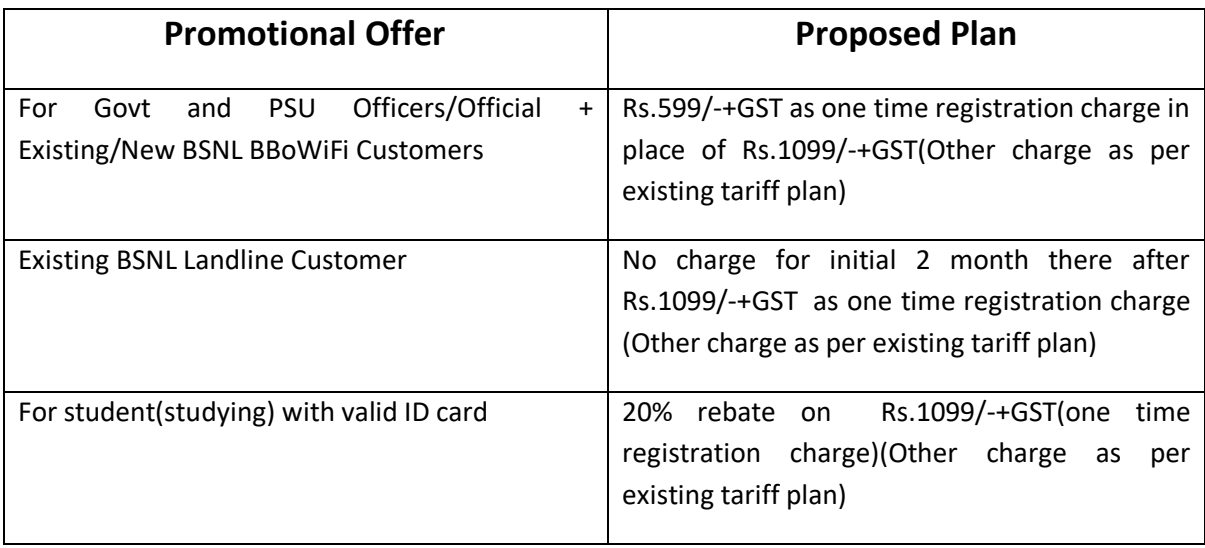

**Offer for BULK Connection:**

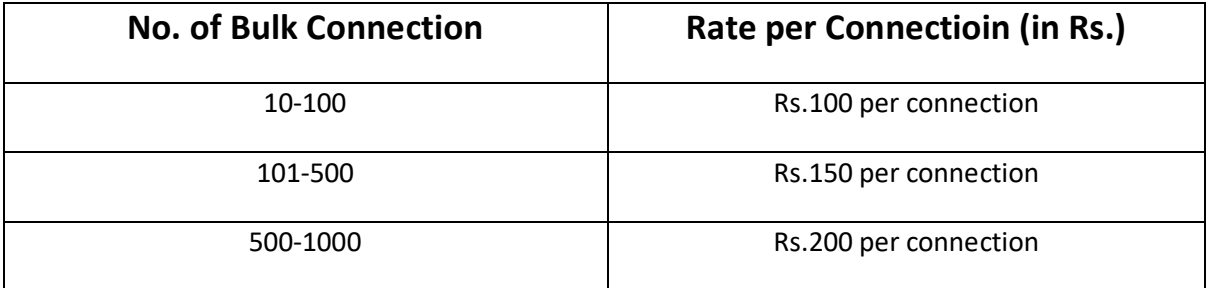

#### **For International out Roamer:**

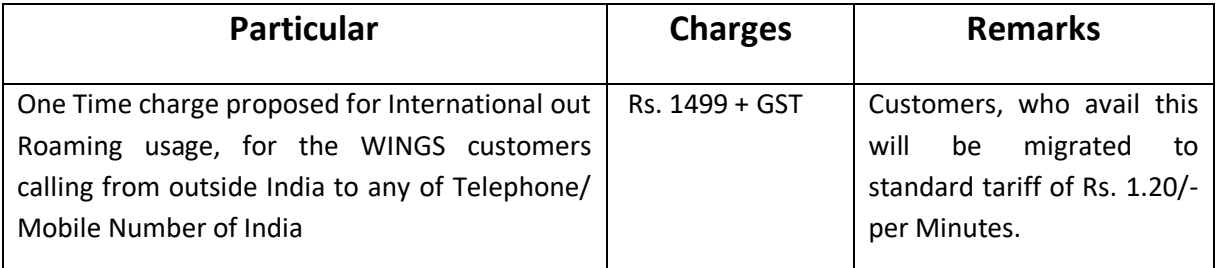

## For more visit:

**<https://sancharaadhaar.bsnl.co.in/Wings/Login.do>**

### Registration of WINGS service

- Go to the link [https://sancharaadhaar.bsnl.co.in/Wings/Login.do.](https://sancharaadhaar.bsnl.co.in/Wings/Login.do)
- Select State, Mobile Number and Email address to register.
- Provide OTP sent to your registered mobile number.
- Select the service you wish to avail i.e. Landline/Broadband/FTTH/WINGS (Service currently not available in Mumbai/Delhi metro cities).
- Upload your KYC documents i.e. Color Passport size photograph, Proof of Identity (POI), Proof of Address (POA), valid ID card for availing discount plans (click here to see the POI, POA list).
- Fill in the Customer Application Form (CAF) and submit.
- Make a note of CAF serial number, receipt number and selected Landline/WINGS number for future correspondence.
- Call Landline helpdesk 1500/1800-345-1500 for any help

#### Activate the number

 Download BSNL Wings App and enter your wings number as User name and password as provided through SMS on registered no. You can change password on [ngn.bsnl.co.in](http://ngn.bsnl.co.in/) after linking your number (follow below step)

#### If you have 16 Digit PIN

- Go to the portal [ngn.bsnl.co.in](http://ngn.bsnl.co.in/).
- Use either your social media account like google,facebook,twitter,linkedin to login to the portal or do fresh registration in the portal (You should create username,password with your valid email id while registration)
- Login to the portal either with your social media account like google,facebook,twitter,linkedin or registered username and password.
- Click on activation link
- Enter 16 digit PIN previously conveyed to you .Click on Next .
- Enter the OTP sent to you on your mobile. Click Next.
- Enter the password to be set for your FMT/LFMT number , Confirm it by entering in two places . Click Next.
- Your FMT/LFMT is activated and can be configured with the details( i.e username, domain, password ) below.